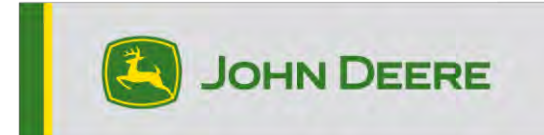

# **Mise à jour logicielle 24-1**

# **Notes de publication pour CommandCenter 4600, Universal 4640, CommandCenter 4200, Universal 4240**

10.28.3314-74

Temps d'installation du système d'exploitation de 4e génération : environ 20 minutes, sans données existantes. Le temps d'installation varie en fonction de la quantité de données existante et de la version du logiciel actuellement installée sur la console. Les derniers progiciels pour les consoles de 4e génération peuvent être téléchargés et installés à distance (over-the-air) ou à l'aide d'une clé USB et du Gestionnaire de logiciel John Deere. Voir "Notice d'installation du logiciel" dans la section Mises à jour logicielles du site Web StellarSupport™ pour plus d'informations.

# **Reprogrammation sans fil -**

# [https://youtu.be/XSG7O3\\_9KGI?list=PL1KGsSJ4CWk4fhvFOaBZz261XGwPfXvqk](https://youtu.be/XSG7O3_9KGI?list=PL1KGsSJ4CWk4fhvFOaBZz261XGwPfXvqk)

# **Mises à jour du logiciel d'application de la machine**

Les applications de la machine se trouvent dans la partie Réglages de la machine, dans le menu de la console de 4e génération. L'intervention d'un concessionnaire John Deere est nécessaire pour l'installation des mises à jour requises du logiciel d'applications de la machine à l'aide de Service ADVISOR™.

# **Autres mises à jour logicielles des contrôleurs**

Le logiciel des contrôleurs répertoriés ci-dessous peut être mis à jour à l'aide de la console de 4e génération.

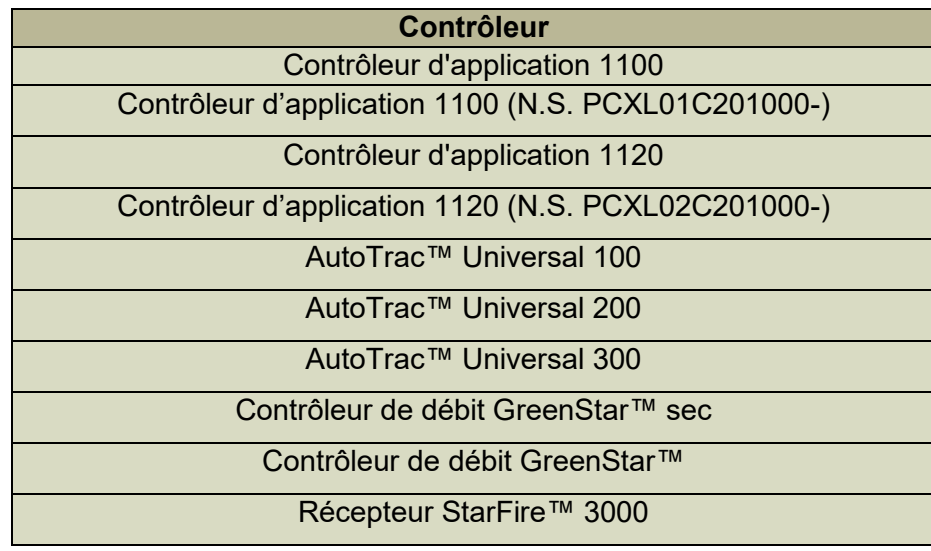

### Récepteur StarFire™ 6000

## Récepteur StarFire™ 7000 Caméra de guidage AutoTrac™ Vision

#### **Problèmes résolus:**

- Erreur d'exportation lors de la tentative d'exportation des données de configuration au format Systèmes actuels
- « L'entreprise de l'Operations Center doit être trouvée », même avec une bonne couverture cellulaire
- L'application A de volumétrie de semence version 11.8.29-20 entraîne l'état d'erreur de l'affichage lorsqu'elle est connectée au semoir pneumatique N500
- Impossible de charger correctement les équipements ISOBUS avec le logiciel 23-3
- Distance incorrecte affichée sur la barre d'éclairage de l'équipement
- AutoPath™ (rangs) a amélioré la planification des passages de guidage où les passages de champ fusionnent occasionnellement en passages de bout de champ
- Cette version contient des améliorations importantes de la sécurité du logiciel.

## **Modifications logicielles affectant le matériel plus ancien:**

• **MTG 2G et 3G**

La mise à niveau vers la version 24-1 du système d'exploitation Gen OS désactive plusieurs fonctions de communication sur les consoles pour les configurations de machine avec une passerelle télématique modulaire 2G ou 3G JDLink™ (MTG), telles que l'accès distant à la console, la synchronisation des données Data Sync et les transferts de données sans fil. Pour conserver ces fonctions avec une passerelle télématique modulaire 2G ou 3G, il est conseillé de rester sur la dernière version du système d'exploitation 23-3 Gen OS, en particulier 10.27.3135-114. Si les clients souhaitent effectuer une mise à niveau vers la dernière version du système d'exploitation Gen OS, ils doivent passer à une passerelle télématique modulaire 4G LTE, un modem R ou un modem M.

### **Nouvelles fonctions et améliorations:**

#### • **Vérification de la reprogrammation de l'espace mémoire limité**

Avec la mise à jour de GEN OS vers la version 24-1, les clients recevront une assistance pendant le processus de reprogrammation. La mise à jour de la console Generation 4 nécessite un espace de stockage important. Si l'espace est insuffisant et qu'un événement de reprogrammation est initié, la console peut rencontrer des difficultés pour terminer la mise à jour ou peut se bloquer. Pour résoudre ce problème, le logiciel Gen 4 version 24-1 et plus récente inclura une vérification de l'espace mémoire interne pour comparer la mémoire requise avec l'espace disponible sur la console. Si la mémoire disponible est inférieure à ce qui est nécessaire, un désengagement automatique de la reprogrammation se produit et une fenêtre contextuelle informe l'utilisateur. Les utilisateurs peuvent ensuite naviguer vers le Gestionnaire de fichiers où ils peuvent exporter et supprimer des données comme ils l'entendent pour libérer de l'espace pour la mise à jour logicielle.

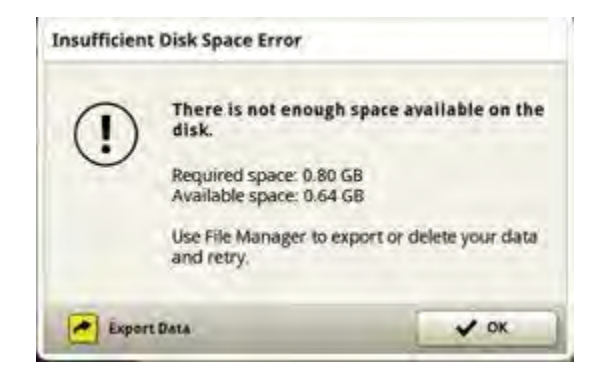

#### • **Hauteur du récepteur d'outil**

Avant la version 24-1 du SE de génération, les clients devaient saisir la hauteur de leur récepteur d'équipement à deux endroits : l'application Profil de l'équipement et l'application Terminal virtuel ISOBUS. Avec le logiciel de console 24-1, les clients n'ont qu'à saisir cette dimension dans l'application Profil de l'équipement. Toute entrée de dimension dans cette application mettra automatiquement à jour ou remplacera toute entrée manuelle dans l'emplacement du terminal virtuel ISOBUS. Cette mise à jour n'affecte pas les configurations de machine qui chargent automatiquement la dimension Hauteur du récepteur d'équipement sur la console.

## • **Mise à jour de la sélection de produit d'application**

Les clients qui sélectionnent un produit ou une application composée pour leur application bénéficieront désormais d'un processus de sélection rationalisé. Avant la mise à jour 24-1 du système d'exploitation, les utilisateurs devaient basculer entre les onglets Produit et Application composée pour choisir la configuration souhaitée. Avec la mise à jour, ces deux onglets ont été fusionnés en une seule liste, où les éléments seront catégorisés par application composée ou type de produit pour faciliter la sélection.

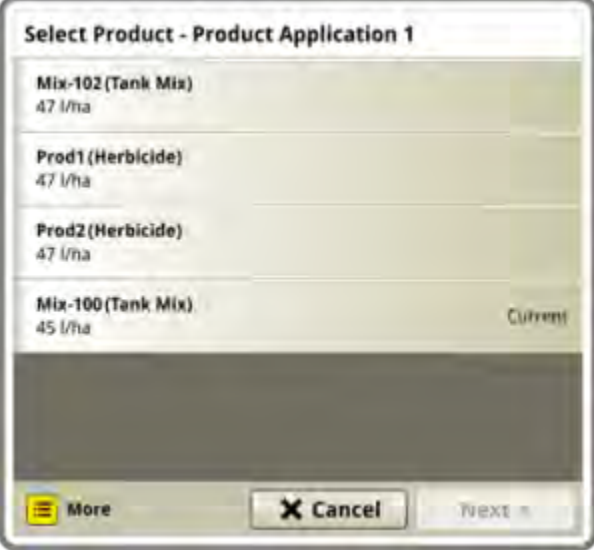

### • **Causes de ralenti**

Avec le système d'exploitation 24-1 de génération, une nouvelle application sera disponible pour les clients sur leurs consoles de génération 4, avec l'activation appropriée\*. Cette application permet aux clients de consigner les différentes raisons pour lesquelles leur machine est au ralenti. L'application affiche une invite sur la console lorsque la machine a été immobile à 0 mph (0 km/h) pendant une durée spécifique. Les clients peuvent personnaliser la durée d'inactivité avant les invites de l'application dans leur compte Operations Center. Les données collectées depuis l'application seront envoyées au compte de l'Operations Center du client pour analyse et référence ultérieure.

\* L'activation spécifique requise dépend du pays de vente. Consulter le manuel des ventes John Deere et le concessionnaire John Deere pour plus d'informations.

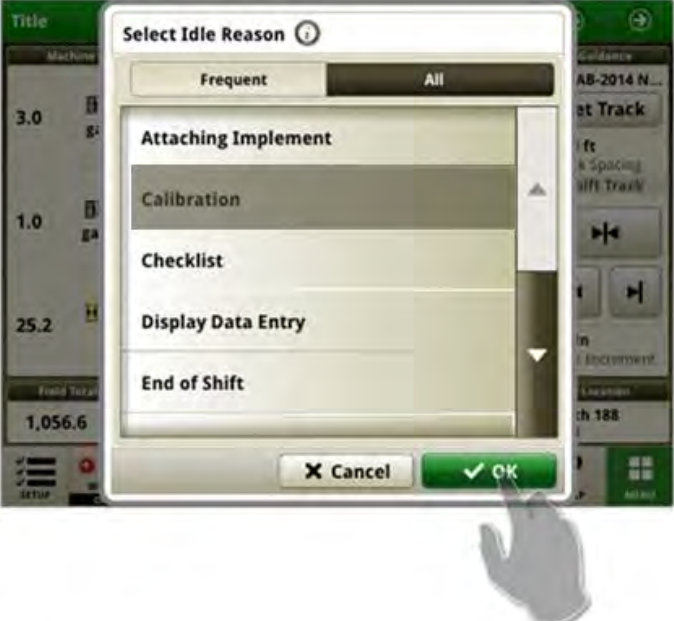

• **Partage des données sur le terrain - Alignement des cultures**

Les versions précédentes du système d'exploitation de génération ont permis aux membres d'un groupe de travail partagé d'avoir des cultures incompatibles lors de l'ensemencement ou de la récolte. Avec la mise à jour 24-1, les machines doivent choisir la même culture que le reste du groupe pour rejoindre leur groupe de travail souhaité.

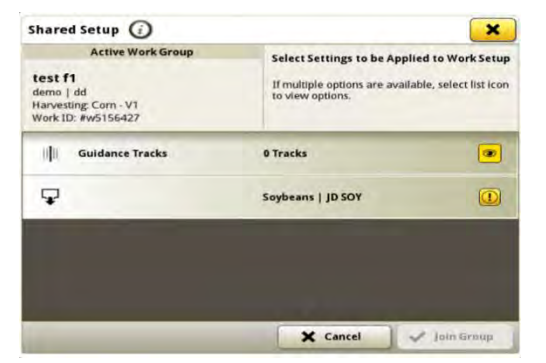

#### • **Partage des données sur le terrain - Maintien de la couverture**

La mise à jour 24-1 Gen OS améliore les flux de travail de partage des données sur le terrain en introduisant une nouvelle invite. Lorsqu'un client choisit de créer un nouveau groupe ou sélectionne un groupe existant avec une couverture existante, une fenêtre contextuelle s'affiche. Cette fenêtre offre à l'utilisateur le choix de continuer avec la couverture actuelle ou de recommencer à zéro en créant un nouveau groupe. L'option « Nouveau travail » créera un nouveau groupe pour le client, la ferme et la parcelle actuels. De plus, l'invite apparaît lorsqu'un changement de produit se produit. Cela permet à l'utilisateur de continuer avec le nouveau produit dans le groupe de travail actuel ou de recommencer avec une couverture claire dans le nouveau travail. Les utilisateurs peuvent également lancer un nouveau groupe en sélectionnant le bouton Nouveau travail dans Configuration du travail, ce qui crée automatiquement un nouveau groupe et efface la couverture précédente associée à la machine.

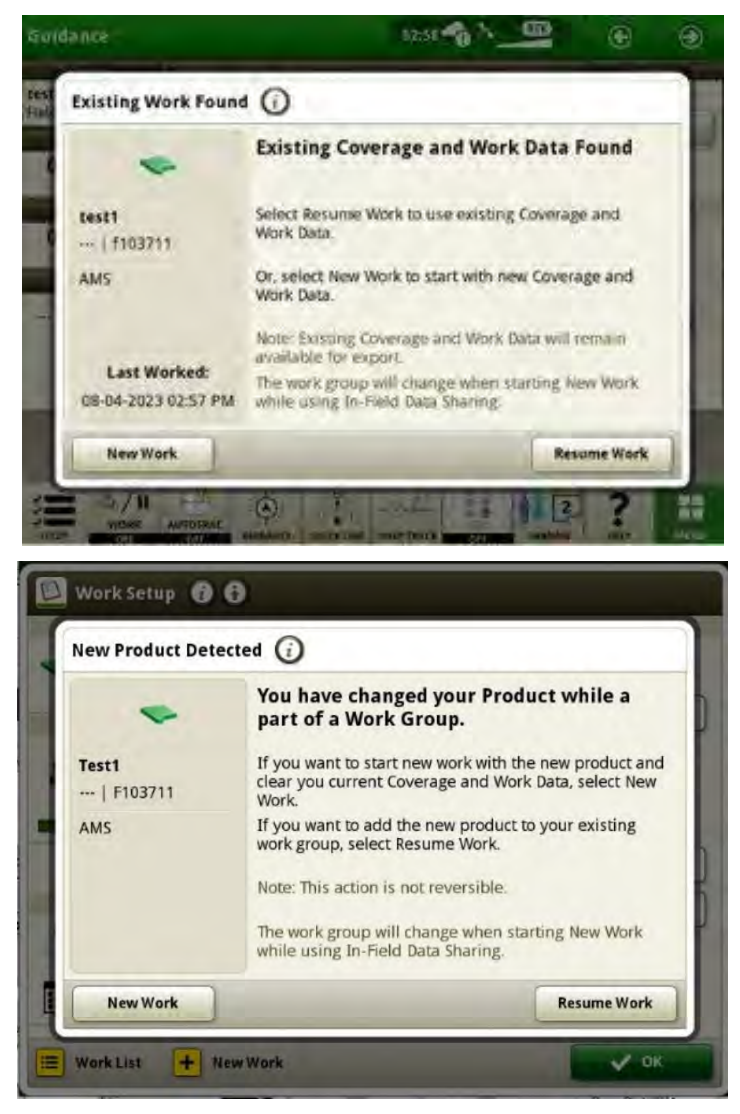

# • **AutoPath™ (bordures)**

Avec le système d'exploitation de génération 24-1, une activation Automation 4.0 et une bordure conduite avancée, un utilisateur pourra créer un plan de guidage AutoPath™ (bordures) pour son champ sur la console. Les utilisations principales se font lors de l'utilisation dans des cultures non en lignes, telles que le travail du sol en plein champ, et lors de l'ensemencement de nouvelles cultures en lignes lorsque les données sources précédemment enregistrées ne sont pas suivies. L'utilisateur pourra également créer des plans AutoPath™ (bordures) à l'aide du John Deere Operations Center™ et envoyer ces informations à la console pour une utilisation sur le terrain. Si un utilisateur souhaite ajuster le plan de guidage créé dans l'Operations Center, il peut rapidement mettre à jour le plan sur la console dans le champ. Plus d'informations sont disponibles dans le John Deere Operations Center™.

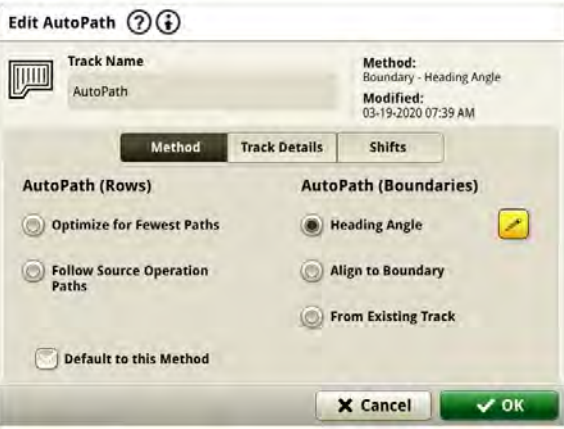

Les passages de guidage en bout de champ suivent la bordure du champ et sont espacés pour remplir le bout de champ aussi efficacement que possible et pour minimiser le chevauchement et maintenir l'équipement à l'intérieur de la bordure du champ. L'espacement des passages de guidage est basé sur (largeur de la machine/de l'équipement) saisie par l'utilisateur. Il est essentiel que les bordures soient créées avec précision à l'aide du signal SF3, SF-RTK ou RTK entraînant les points les plus éloignés de la zone de champ utilisable, et tiennent compte des largeurs complètes de l'équipement.

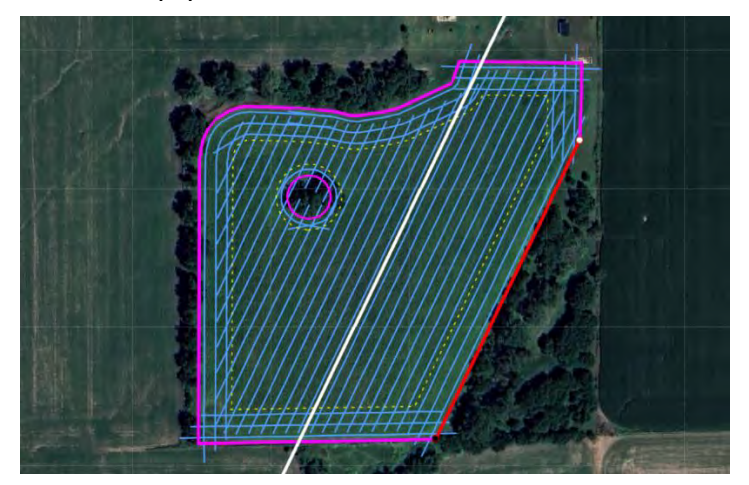

Il existe trois méthodes pour générer des passages de guidage de champ pour AutoPath™ (Bordures).

o **Angle de cap** - L'utilisateur saisit un angle de cap souhaité et le système génère automatiquement un champ complet de passages de guidage à l'aide de cet angle spécifique.

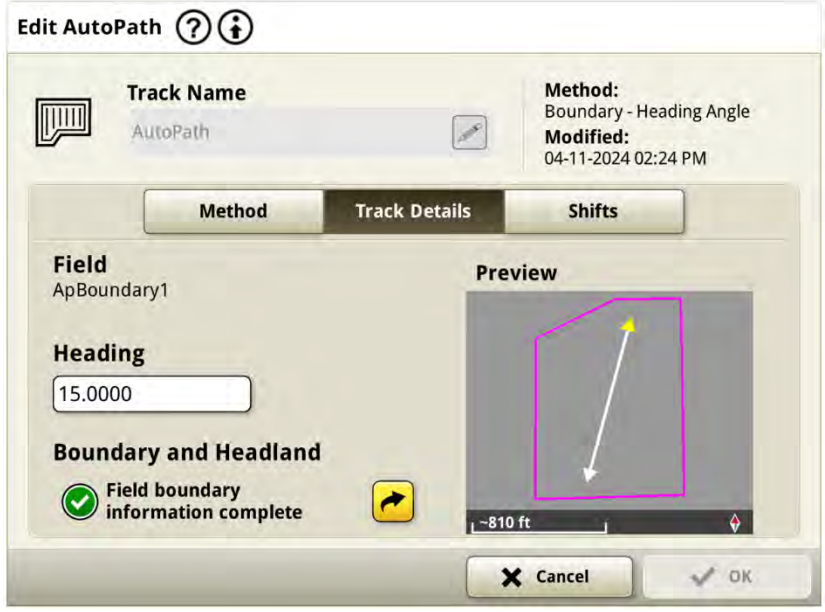

o **Aligner sur la bordure -** Le système sélectionne par défaut le côté le plus long de la bordure extérieure du champ et génère automatiquement un champ complet de passages de guidage à l'aide de cette ligne de bordure. L'utilisateur peut régler les points A et B du segment de ligne pour régler les emplacements des passages de guidage de champ comme souhaité, ou il peut choisir une ligne de limite différente pour créer des passages de guidage de champ.

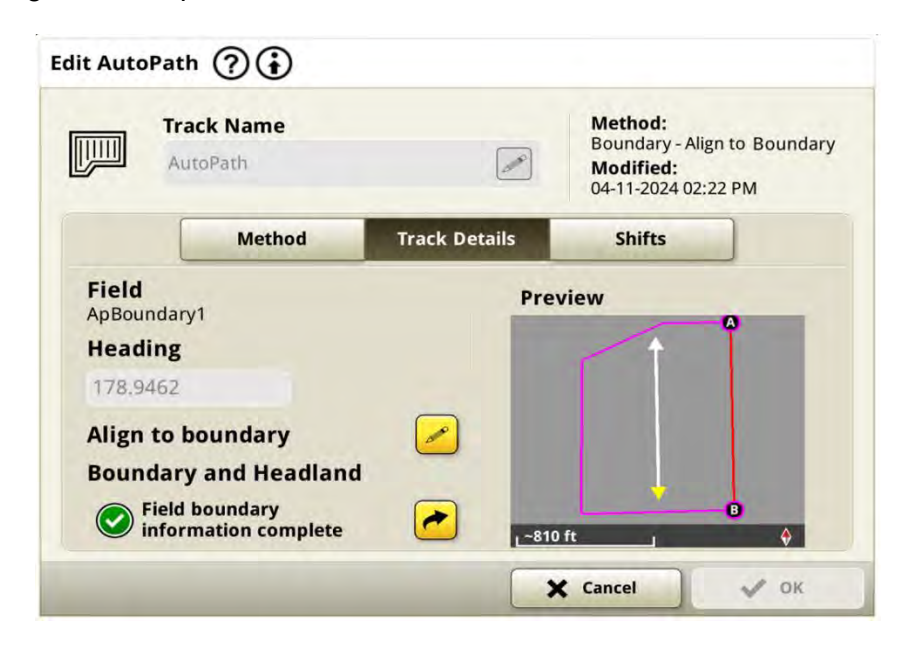

o **À partir du passage existant -** L'utilisateur sélectionne un passage rectiligne A+B existant à partir de sa console et le système génère automatiquement un champ complet de passages de guidage à l'aide de ce passage existant.

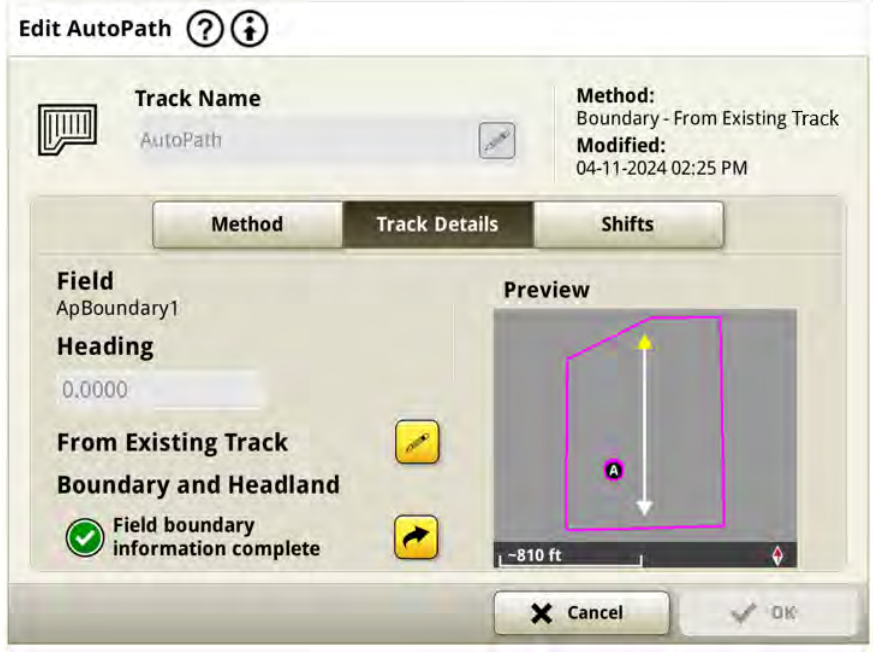

# • **AutoPath™ (bordures) - Visibilité des passages**

AutoPath™ (bordures) dispose d'un réglage avancé pour la « visibilité des passages » qui permet aux utilisateurs de sélectionner les passages à afficher pour le champ à mesure qu'ils terminent leur travail. Les utilisateurs peuvent choisir d'afficher tous les passages de guidage, uniquement les passages de guidage de champ ou uniquement les passages de guidage en bout de champ.

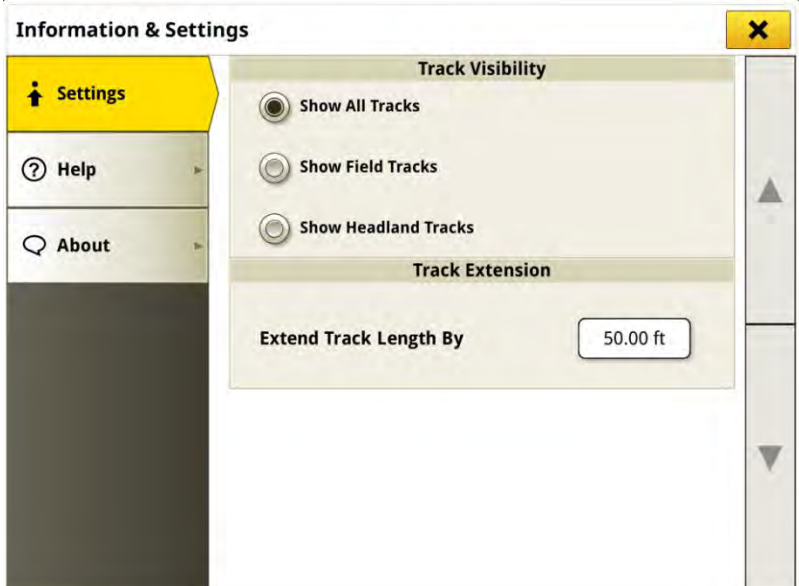

### • **AutoPath™ (bordures) - Décalages des passages**

Les décalages de passage peuvent être réglés séparément pour le bout de champ et/ou les passages de champ, dans la page Modifier AutoPath™ sous l'onglet « Décalages ». Cela permet à un utilisateur de déplacer ses passages de guidage en bout de champ vers l'intérieur ou l'extérieur d'une dimension souhaitée de la bordure de champ et les passages de champ dans la direction souhaitée du passage actif (Nord, Sud, Est, Ouest). Les décalages obligent le plan de guidage à se régénérer, cela ne peut donc être effectué qu'avant de suivre activement une ligne. Les plans AutoPath (bordures) ont une limite de décalage de 150 ft.

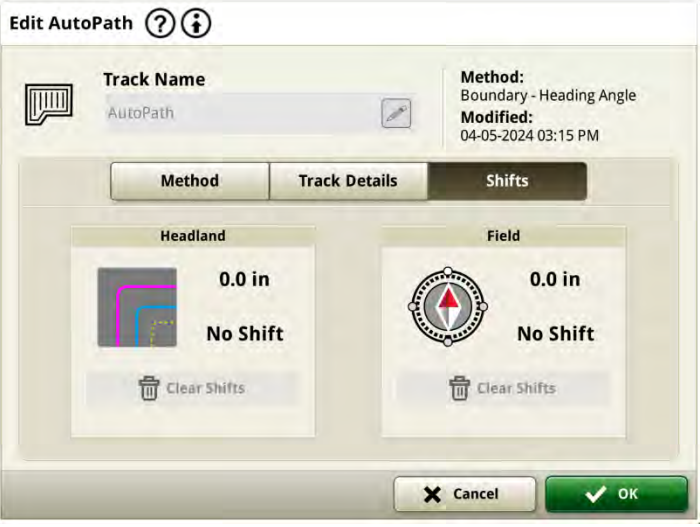

## • **AutoPath™ (rangs) - Décalages des chenilles**

Les décalages des passages ont été augmentés pour permettre un total de 30 in de décalage pour les passages de guidage. Le décalage est basé sur le cap actuel du passage de guidage au point du décalage et n'est pas un décalage de ligne radial comme les courbes AB. Cela peut conduire à ce que certaines parties de la chenille se déplacent plus près de l'emplacement de décalage souhaité.

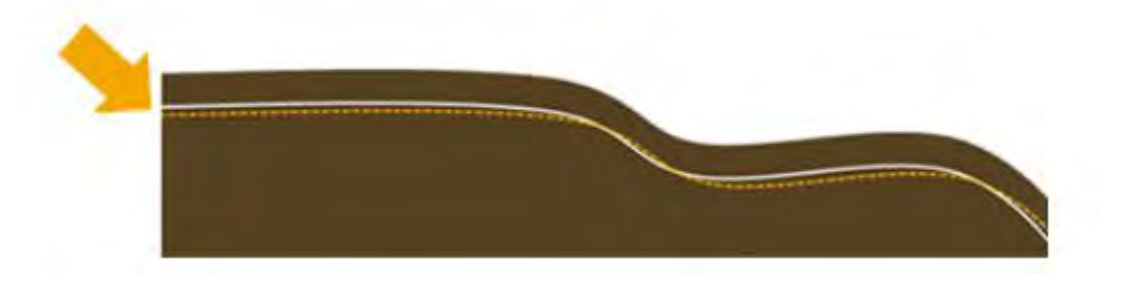

#### • **Paramètres de l'automatisation de demi-tour AutoTrac**™

Le réglage « Agressivité de demi-tour » a été renommé « Taille de demi-tour ». Ce réglage permet aux utilisateurs d'effectuer des virages plus petits ou plus grands pour créer le virage le plus efficace en fonction de la taille du bout de champ, du rayon de braquage de la machine et de la largeur de l'équipement. Un petit nombre sur l'échelle de virage entraîne un virage plus serré et un nombre plus grand entraîne un virage plus lâche, comme illustré sur la page d'exécution ci-dessous.

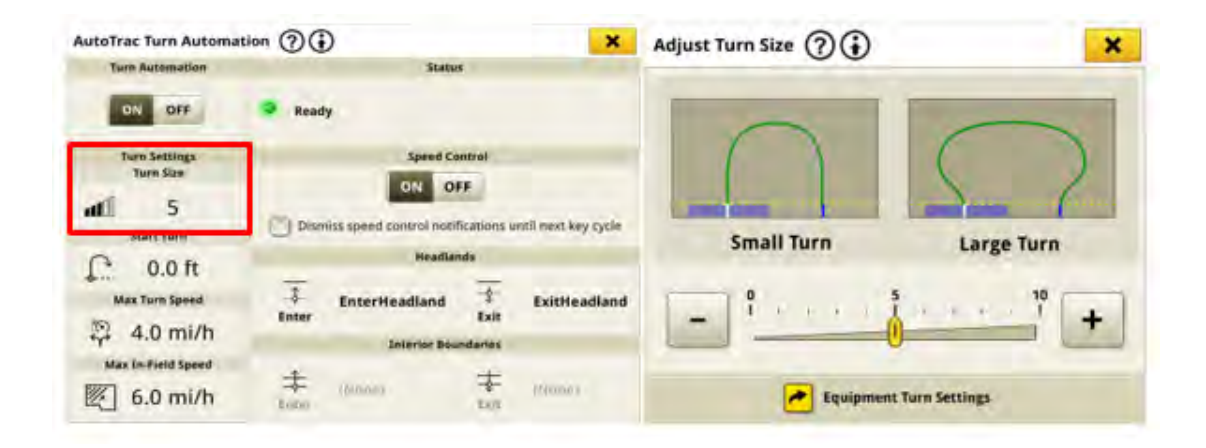

#### • **Automatisation de demi-tour AutoTrac™ | Saut de demi-tour recommandé**

Cette nouvelle fonction d'automatisation de demi-tour recommande aux utilisateurs d'utiliser un demi-tour pour effectuer une manœuvre plus efficace s'ils ne peuvent pas effectuer un demi-tour parfait. Une fenêtre contextuelle, illustrée ci-dessous, permet à un utilisateur d'accepter ou de refuser le virage à manquer suggéré. Cette recommandation s'applique uniquement à l'option de demi-tour en U.

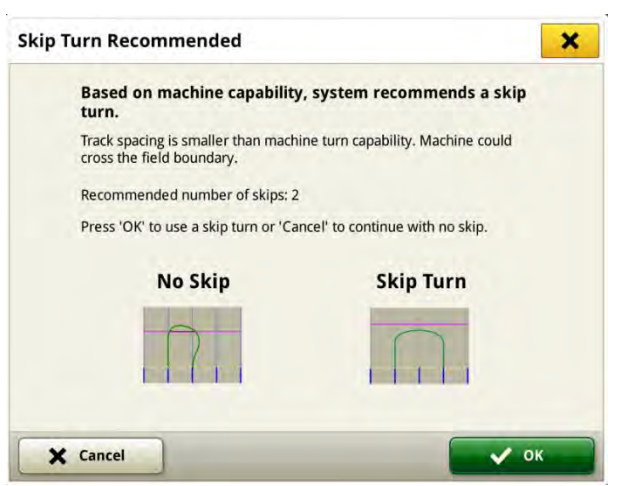

Le système fait cette recommandation de saut de virage lorsque l'espacement des passages de la machine est inférieur au diamètre de virage minimum de la machine ou lorsqu'un virage planifié quitte la bordure du champ parce que le bout de champ n'est pas assez grand pour effectuer le virage avec succès à l'aide des réglages actuels.

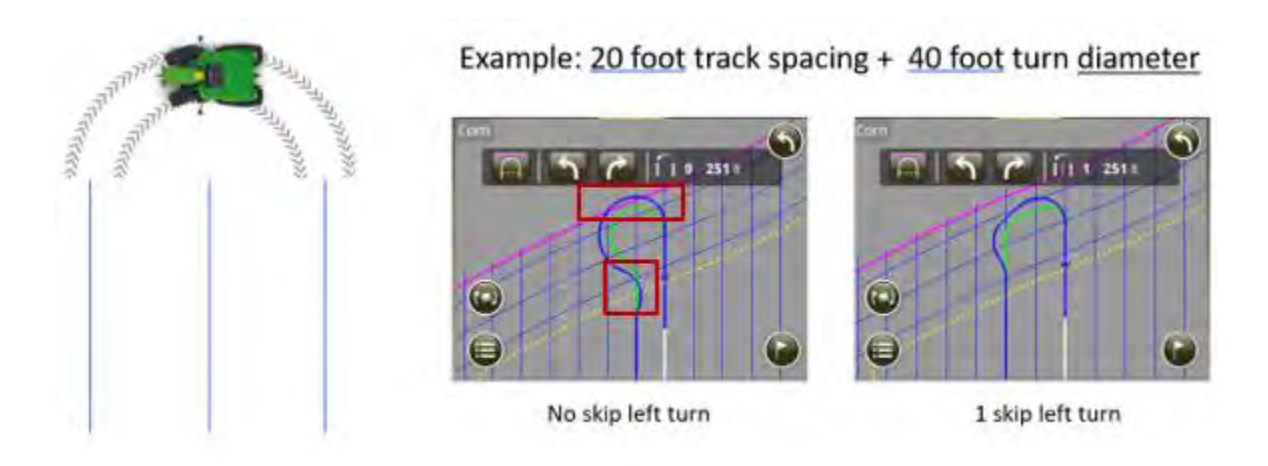

• **John Deere Machine Sync - Mise en miroir de plusieurs points d'origine en** 

# **forme de U**

Le(s) points d'origine défini(s) sur un côté de la zone en U sont automatiquement reflétés de l'autre côté lorsque le véhicule suiveur est passé de l'autre côté de la machine de tête. Pour cela, les conditions suivantes doivent être remplies :

- Zone en U activée
- Multipoint ACTIVÉ
- Circulation contrôlée activée

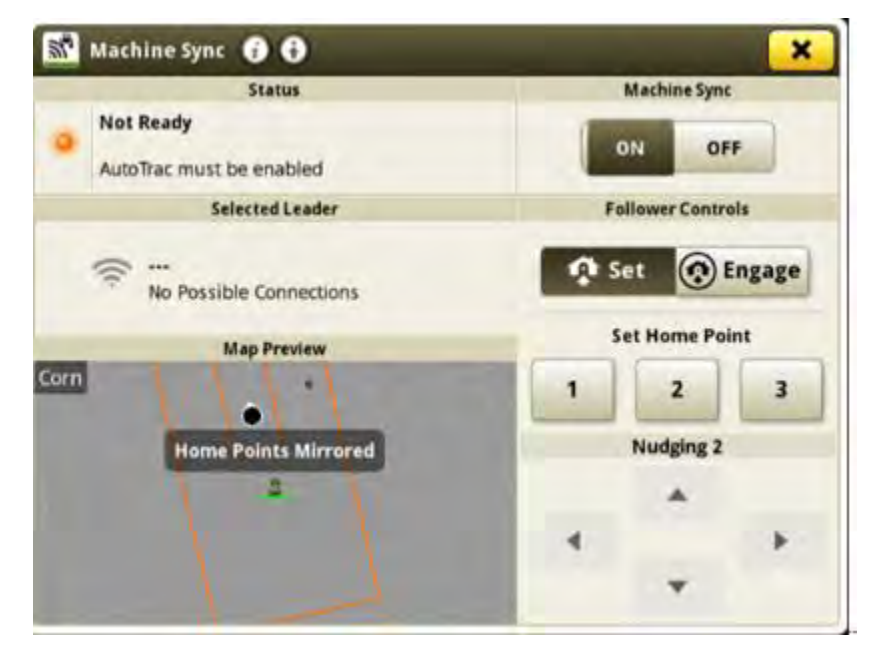

# **Informations complémentaires et ressources de formation**

# **Livret d'entretien**

Une copie du livret d'entretien de la console de 4e génération est disponible dans l'application du Centre d'aide de la console avec les versions 10.16.1400-85 et ultérieures du logiciel du système d'exploitation de 4e génération. Ce contenu est actualisé en fonction des mises à jour logicielles, le cas échéant. Toujours lire le dernier livret d'entretien avant toute utilisation. Pour obtenir une copie du livret d'entretien, consulter le concessionnaire ou visiter [techpubs.deere.com.](https://techpubs.deere.com/)

#### **Aide sur écran** G

L'aide sur écran complète les informations du livret d'entretien. L'aide sur écran peut être référencée en ouvrant l'application Centre d'aide sur la console ou en appuyant sur l'icône Informations en haut de n'importe quelle page pour afficher les informations d'aide pertinentes pour cette page. L'aide sur écran de la console de 4e génération est également disponible sur [displaysimulator.deere.com.](http://displaysimulator.deere.com/)

## **Simulateurs de formation**

Pour en savoir plus sur les consoles de 4e génération, un simulateur de formation en ligne est disponible sur [displaysimulator.deere.com](http://displaysimulator.deere.com/)

# **Avis de mise à jour**

Il s'agit des notes de mise à jour logicielle des applications de génération 4 et AMS pour les consoles de génération 4. Les notes de mise à jour se trouvent sur [http://www.stellarsupport.com/.](http://www.stellarsupport.com/) Remarque : l'utilisation du logiciel est régie par le contrat de licence d'utilisateur final, inclus avec le logiciel.

**Copyright © 1996-2024 Deere & Company**